## **Meine Dienstreisen**

Der Menüpunkt "**Meine Dienstreisen"** stellt ein Archiv dar, in welchem alle erfolgten Dienstreisen abgefragt werden können.

Die Dienstreisen können nach bestimmten Suchkriterien gefiltert werden:

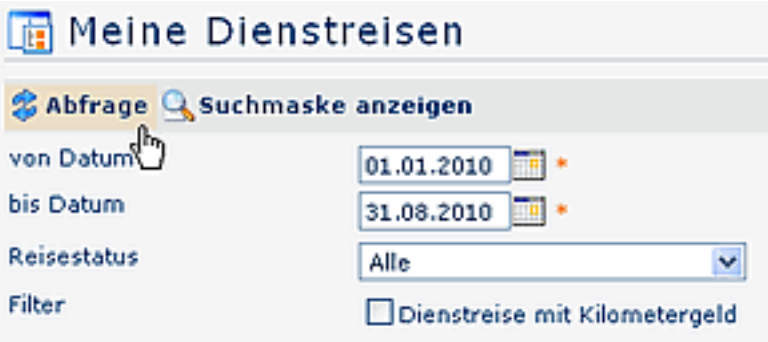

• **nach Datum:**

von - bis Datum des Reisezeitraumes

• **nach Reisestatus:**

bsp.: alle Reisen, genehmigte Anträge, genehmigte Abrechnungen, Entwurf-Status, etc.

• **Filter:**

Durch Anhaken dieses Parameters kann zusätzlich nach Dienstreisen gesucht werden, bei welchem Kilometergelder verbucht wurden.

Das Ergebnis könnte dann folgendermaßen aussehen:

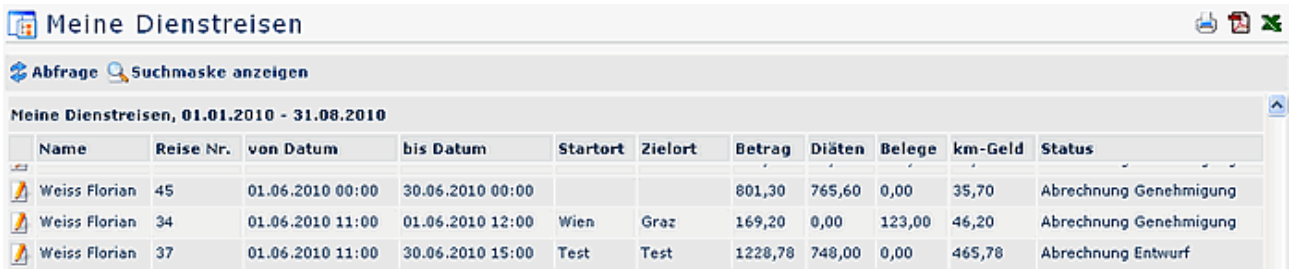

## **Detailansicht**

Durch einen Klick auf das Bleistift-Symbol gelangt man in die Reiseinformation.

Wurde ein Dienstreise-Antrag oder eine -Abrechnung vom Vorgesetzten abgelehnt, so verbleibt der Antrag im Status "Entwurf".

Der Benutzer kann diesen Antrag dann erneut in der Workflow-Liste "Meine Aufgaben" finden und bearbeiten. Wird eine Korrektur vorgenommen und der Antrag erneut gespeichert, so verläuft er wieder gemäß dem konfigurierten Verlauf.